# **Hoe maak ik willekeurige groepjes of hoe loot ik wie er aan de beurt is? (de tool "volgorde namen-en groepenmaker, oftewel: de husselbussel)**

1) Klik op het tabblad "Tools" en vul vervolgens in de zoekbalk de term "volgorde" in.

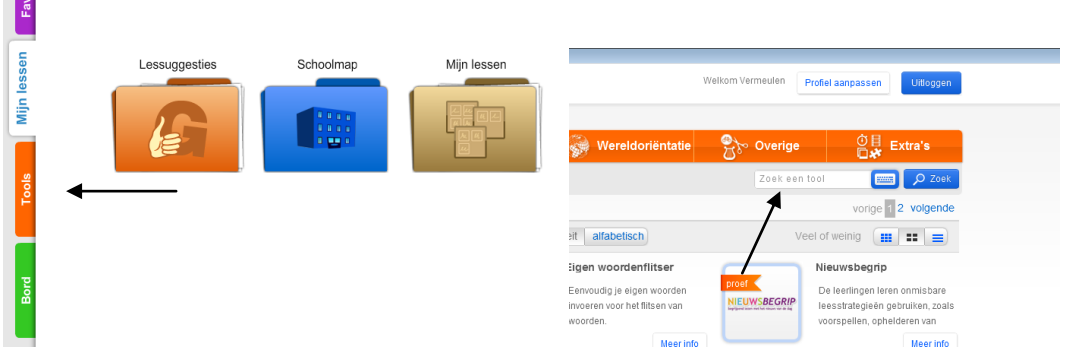

2) Klik op het icoon van de "volgorde namen-en groepenmaker" en vervolgens op "openen"

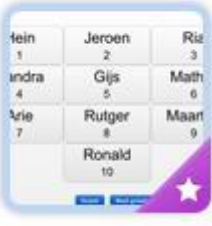

Tip: voeg deze tool toe aan je favorieten! Dit kun je doen als de tool geopend is op het bord. Klik dan

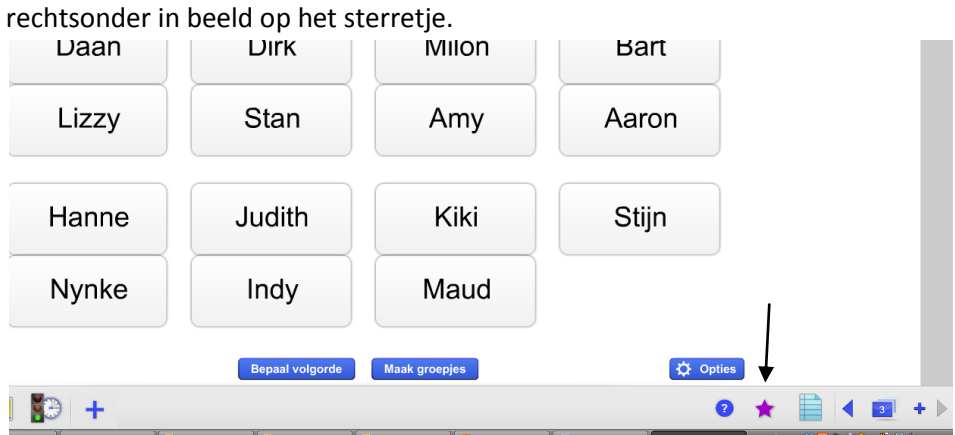

Je favorieten kun je heel snel bereiken via het tabblad "favorieten"

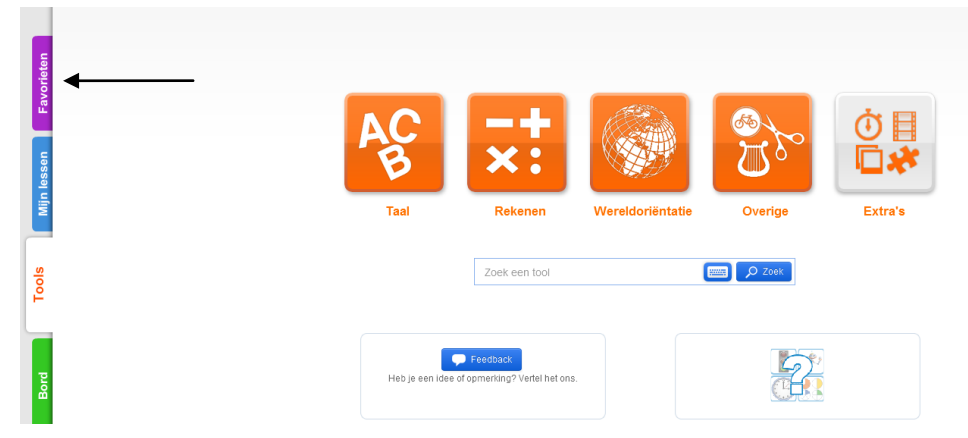

### **Volgorde bepalen (ieder kind een nummer)**

Dit doe je door onderin de husselbussel te klikken op "bepaal volgorde". Vervolgens verschijnt er een scherm met de titel "Zet namen in willekeurige volgorde". Daar kies je de optie "Zichtbaar (alle namen worden getoond)"

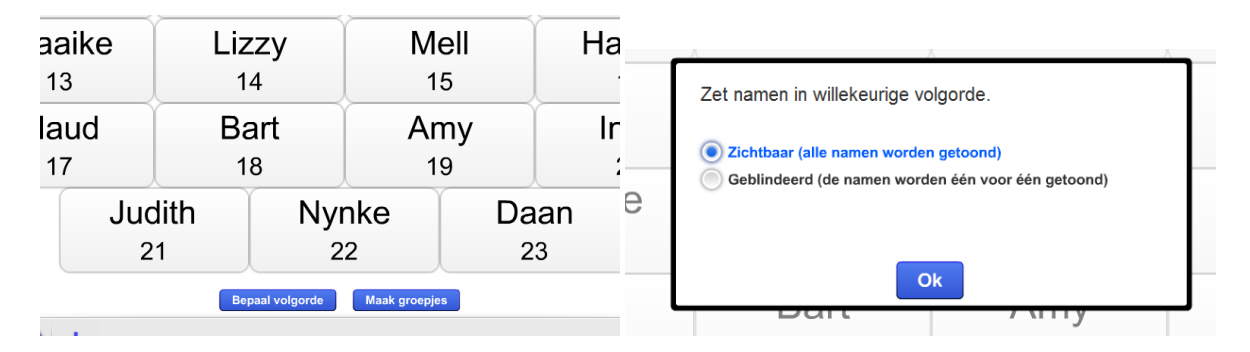

### **Volgorde bepalen, geblindeerd (wie is de volgende die aan de beurt is?)**

Ook dit doe je via de optie "Bepaal volgorde." Kies vervolgens voor "Geblindeerd (de namen worden één voor één getoond)

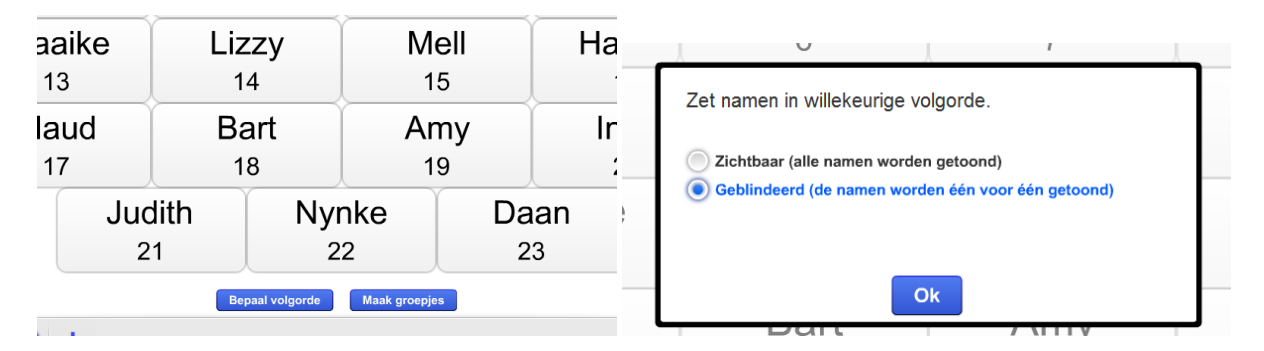

#### **Maak groepjes (bijvoorbeeld duo's)**

Hiervoor klik je op de balk "Maak groepjes". Kies vervolgens in hoeveel groepjes je de klas wilt indelen. Als je voor het maximum aantal groepjes kiest onstaan er duo's

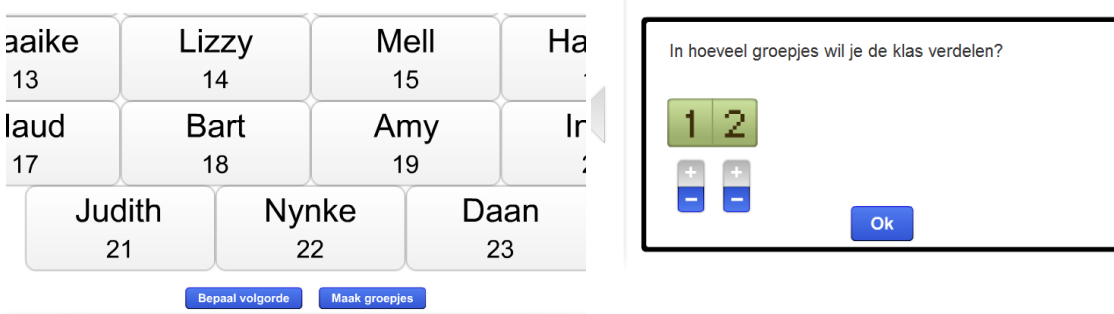

## an an

#### **Tot slot**

Via opties kun je aangeven dat een kind afwezig is. Dit doe je door het vinkje voor de naam uit te zetten. *meneermark.weebly.com*